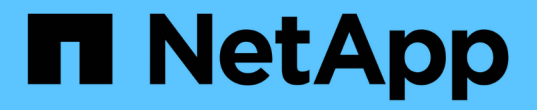

## 從替代位置還原檔案 SnapManager for SAP

NetApp April 19, 2024

This PDF was generated from https://docs.netapp.com/zh-tw/snapmanager-sap/windows/conceptrestoration-of-the-data-from-files.html on April 19, 2024. Always check docs.netapp.com for the latest.

# 目錄

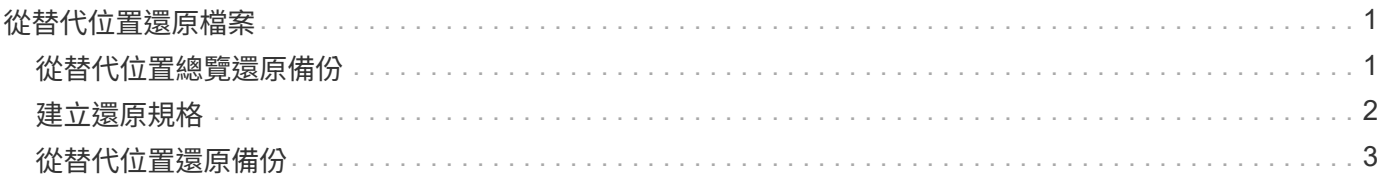

## <span id="page-2-0"></span>從替代位置還原檔案

利用此功能、您可以從原始Volume中Snapshot複本以外的位置還原資料檔案和控制檔 案。SnapManager

原始位置是檔案在備份時在作用中檔案系統上的位置。替代位置是指將從哪個位置還原檔案。

您可以從替代位置還原資料檔案、將資料檔案從中繼檔案系統還原至作用中檔案系統。

恢復是SnapManager 由功能不全自動完成的。從外部位置還原檔案時SnapManager 、使用「從位置自動恢 復」命令。

此外、支援Oracle Recovery Manager (RMAN) 來恢復檔案。SnapManager要恢復的檔案應可由Oracle辨識。 檔案名稱應為預設格式。從Flash恢復區恢復時SnapManager 、提供轉譯至Oracle的路徑。但Oracle無法 從Flash恢復區域恢復、因為它無法產生正確的檔案名稱。理想情況下、Flash恢復區域是要與RMAN搭配使用的 目的地。

### <span id="page-2-1"></span>從替代位置總覽還原備份

若要從替代位置還原資料庫備份、請使用下列主要步驟、本節將進一步說明每個步驟。

- 視資料庫配置和需要還原的項目而定、執行下列其中一項:
	- 將所需的資料檔案、從磁帶、SnapVault 支援、SnapMirror或任何其他媒體還原至資料庫主機上掛載的 任何檔案系統。
	- 還原所需的檔案系統、並將其掛載到資料庫主機上。
	- 連線至本機主機中所需的原始裝置。
- 建立還原規格可延伸標記語言(XML)檔案、其中包含SnapManager 從替代位置還原至原始位置所需的對 應。將檔案儲存在SnapManager 可存取的位置。
- 使用還原規格的XML檔案來還原及恢復資料。SnapManager

#### 從檔案還原資料

從替代位置還原之前、您需要從任何儲存媒體還原必要的檔案、並將檔案從SnapVault 諸 如SnapMirror或SnapMirror等應用程式還原至安裝在本機主機上的檔案系統。

您可以使用從替代位置還原作業、將檔案從替代檔案系統複製到作用中檔案系統。

您需要建立還原規格、以指定還原原始檔案的替代位置。

從檔案系統還原資料

從替代位置還原資料之前、您必須先還原必要的檔案系統、然後將其掛載到本機主機上。

您可以從替代位置叫用還原作業、將檔案從替代檔案系統複製到作用中檔案系統。

若要執行此作業、您必須建立還原規格檔案、指定用來還原原始掛載點和原始Snapshot複本名稱的備用掛載

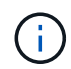

Snapshot複本名稱是必要的元件、因為同一個檔案系統可能會在單一備份作業中多次貼齊(例 如、資料檔案一次、記錄檔一次)。

## <span id="page-3-0"></span>建立還原規格

還原規格檔案是XML檔案、其中包含可從中還原檔案的原始和替代位置。使用此規格檔案 從指定位置還原檔案。SnapManager

關於這項工作

您可以使用任何文字編輯器來建立還原規格檔案。您必須為檔案使用.xml副檔名。

步驟

- 1. 開啟文字檔。
- 2. 輸入下列項目:

-<還原規格的xmlns="http://www.netapp.com">`[]

3. 使用下列範例所示格式輸入任何檔案對應資訊:

```
<file-mapping>
      <original-location>E:\disks\sysaux.dbf</original-location>
      <alternate-location>E:\disks\sysaux.dbf</alternate-location>
</file-mapping>
```
檔案對應會指定從何處還原檔案。原始位置是檔案在備份時在作用中檔案系統上的位置。替代位置是指從何 處還原檔案。

4. 使用範例中所示的格式輸入任何掛載的檔案系統對應資訊:

```
<mountpoint-mapping>
       <original-location>E:\disks\sysaux.dbf</original-location>
       <snapname>snapname</snapname>
       <alternate-location>E:\disks\sysaux.dbf</alternate-location>
</mountpoint-mapping>
```
mountpoint指的是目錄路徑「C:\myfs」。mountpoint對應指定要從其還原檔案的掛載點。原始位置是備份 時作用中檔案系統中掛載點的位置。替代位置是還原原始位置檔案的掛載點。「快照名稱」是備份原始檔案 的快照複本名稱。

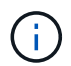

Snapshot複本名稱是必要的元件、因為同一個檔案系統可在單一備份作業中多次使用(例 如、資料檔案一次、記錄一次)。

5. 輸入下列項目:

「」(還原規格)

6. 將檔案另存為.xml檔案、然後關閉規格。

## <span id="page-4-0"></span>從替代位置還原備份

您可以從替代位置還原資料檔案、將資料檔案從中繼檔案系統還原至作用中檔案系統。

您需要的產品

• 建立還原規格XML檔案、並指定您要使用的還原方法類型。

關於這項工作

您可以使用「msap備份還原」命令、並指定您建立的還原規格XML檔案、以便從替代位置還原備份。

步驟

1. 輸入下列命令:

Check Alignment of PHs>"**smsap**備份還原**-profile** *profile \_-label \_label***-**完整**-alllogs -restorespec** *restoresprec*

#### 版權資訊

Copyright © 2024 NetApp, Inc. 版權所有。台灣印製。非經版權所有人事先書面同意,不得將本受版權保護文件 的任何部分以任何形式或任何方法(圖形、電子或機械)重製,包括影印、錄影、錄音或儲存至電子檢索系統 中。

由 NetApp 版權資料衍伸之軟體必須遵守下列授權和免責聲明:

此軟體以 NETAPP「原樣」提供,不含任何明示或暗示的擔保,包括但不限於有關適售性或特定目的適用性之 擔保,特此聲明。於任何情況下,就任何已造成或基於任何理論上責任之直接性、間接性、附隨性、特殊性、懲 罰性或衍生性損害(包括但不限於替代商品或服務之採購;使用、資料或利潤上的損失;或企業營運中斷),無 論是在使用此軟體時以任何方式所產生的契約、嚴格責任或侵權行為(包括疏忽或其他)等方面,NetApp 概不 負責,即使已被告知有前述損害存在之可能性亦然。

NetApp 保留隨時變更本文所述之任何產品的權利,恕不另行通知。NetApp 不承擔因使用本文所述之產品而產 生的責任或義務,除非明確經過 NetApp 書面同意。使用或購買此產品並不會在依據任何專利權、商標權或任何 其他 NetApp 智慧財產權的情況下轉讓授權。

本手冊所述之產品受到一項(含)以上的美國專利、國外專利或申請中專利所保障。

有限權利說明:政府機關的使用、複製或公開揭露須受 DFARS 252.227-7013(2014 年 2 月)和 FAR 52.227-19(2007 年 12 月)中的「技術資料權利 - 非商業項目」條款 (b)(3) 小段所述之限制。

此處所含屬於商業產品和 / 或商業服務(如 FAR 2.101 所定義)的資料均為 NetApp, Inc. 所有。根據本協議提 供的所有 NetApp 技術資料和電腦軟體皆屬於商業性質,並且完全由私人出資開發。 美國政府對於該資料具有 非專屬、非轉讓、非轉授權、全球性、有限且不可撤銷的使用權限,僅限於美國政府為傳輸此資料所訂合約所允 許之範圍,並基於履行該合約之目的方可使用。除非本文另有規定,否則未經 NetApp Inc. 事前書面許可,不得 逕行使用、揭露、重製、修改、履行或展示該資料。美國政府授予國防部之許可權利,僅適用於 DFARS 條款 252.227-7015(b) (2014年2月) 所述權利。

商標資訊

NETAPP、NETAPP 標誌及 <http://www.netapp.com/TM> 所列之標章均為 NetApp, Inc. 的商標。文中所涉及的所 有其他公司或產品名稱,均為其各自所有者的商標,不得侵犯。